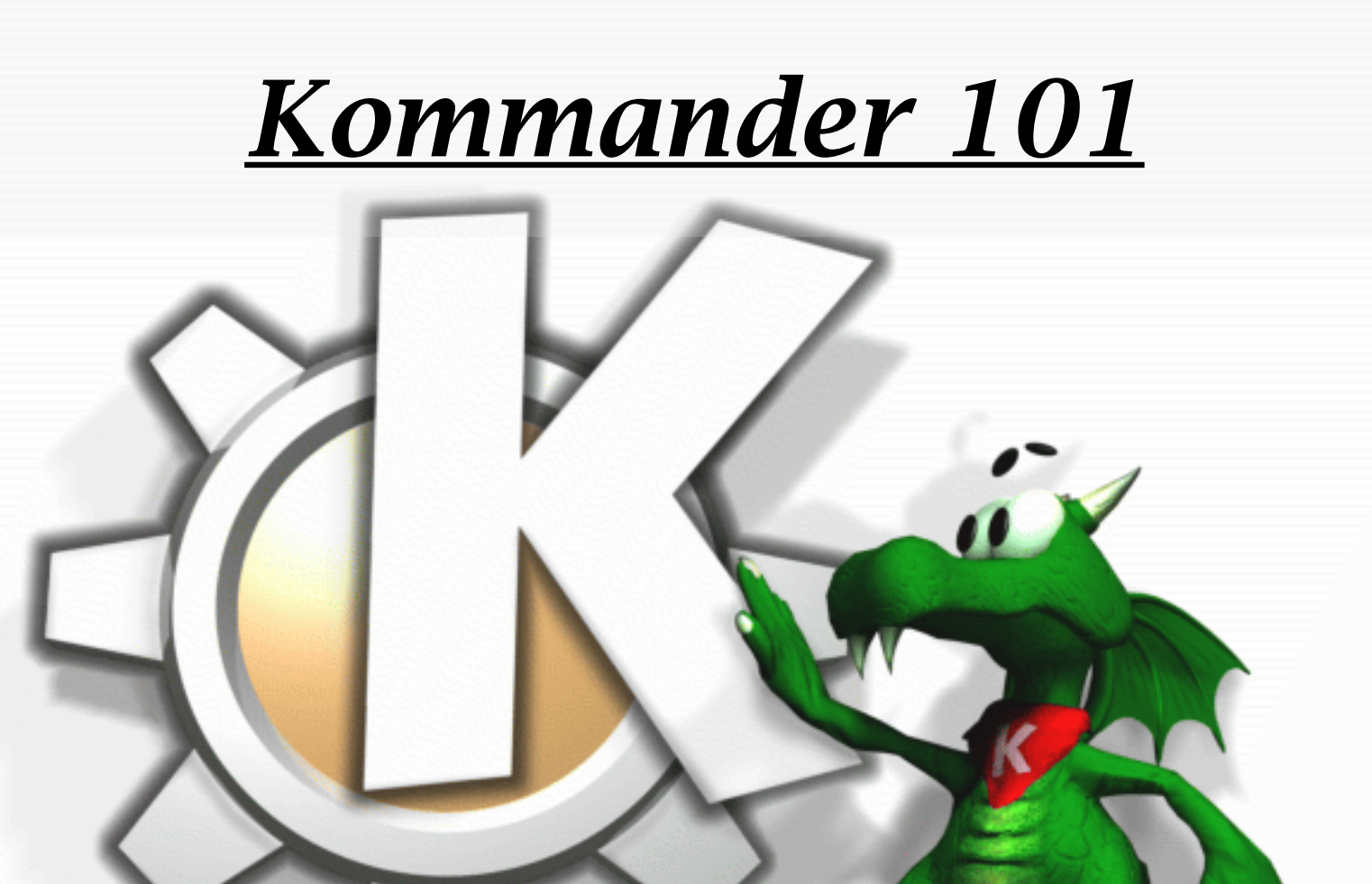

#### **Robert Nickel** 19 July 2004

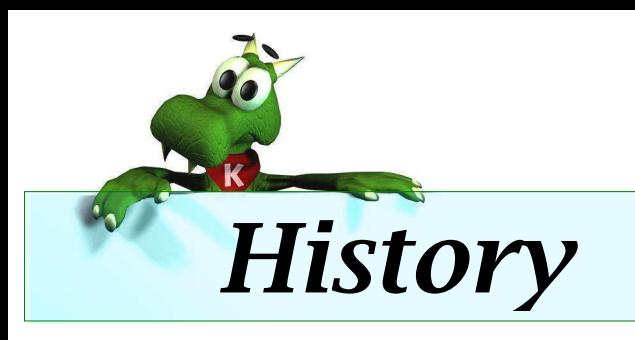

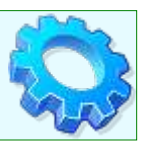

- Eric Laffoon and Kaptain (http://kaptain.sourceforge.net/)
- Marc Britton (The Father of Kommander)
- The Quanta connection

## *Getting It*

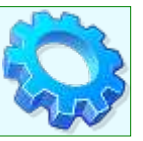

- Download it with KDE (package now called kdewebdev)
- kde-apps.org
	- http://www.kde-apps.org/content/show.php?content=12865
- Get it from CVS
	- cvs -d:pserver:anonymous@anoncvs.kde.org:/home/kde login
	- < enter> when prompted for password
	- cvs -d:pserver:anonymous@anoncvs.kde.org:/home/kde co kdewebdev
- Documentation
	- Sparse (at least partially my fault!)
	- http://kommander.kdewebdev.org/docs/
	- http://www.kde-apps.org/content/download.php?content=12865&id=4

## *What is it?*

- A good tool for:
	- Simplification of tasks
	- Reduction of tedium
	- Learning complex tasks
	- Rapid application development (for KDE shops)

#### A likely bad choice for:

- Performance critical applications
- Sys Admin tasks
- Suid applications

#### Laffoon speaks:

*Kommander is a visual dialog building tool which may be expanded to create full mainwindow applications. The primary objective is to create as much functionality as possible without using any scripting language.*

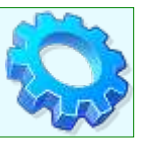

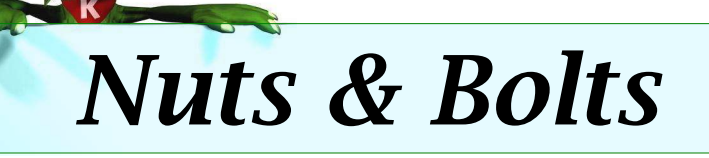

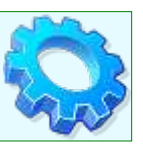

The two components of Kommander

- The editor (kmdr-editor)
	- Create your dialog here
	- Save with .kmdr extension
- The executor (kmdr-executor)
	- Interprets the dialog xml file

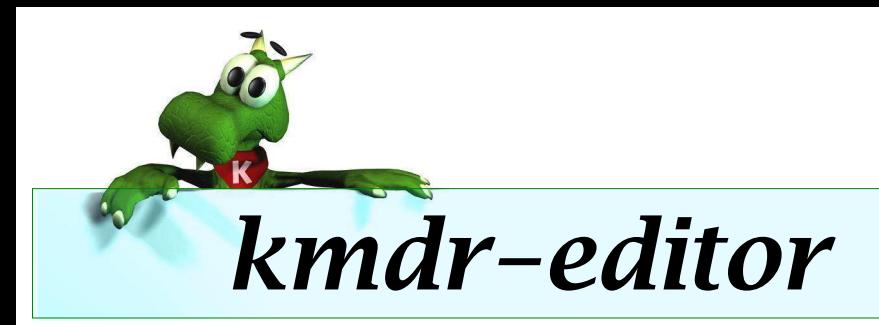

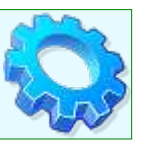

- Basically a rewritten Qt-Designer
- Slots and signals
- Widgets build the UI
- Specials allow for interaction of widgets
- DCOP provides IPC glue

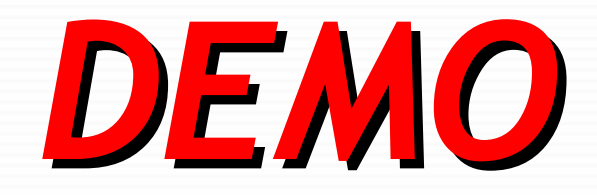

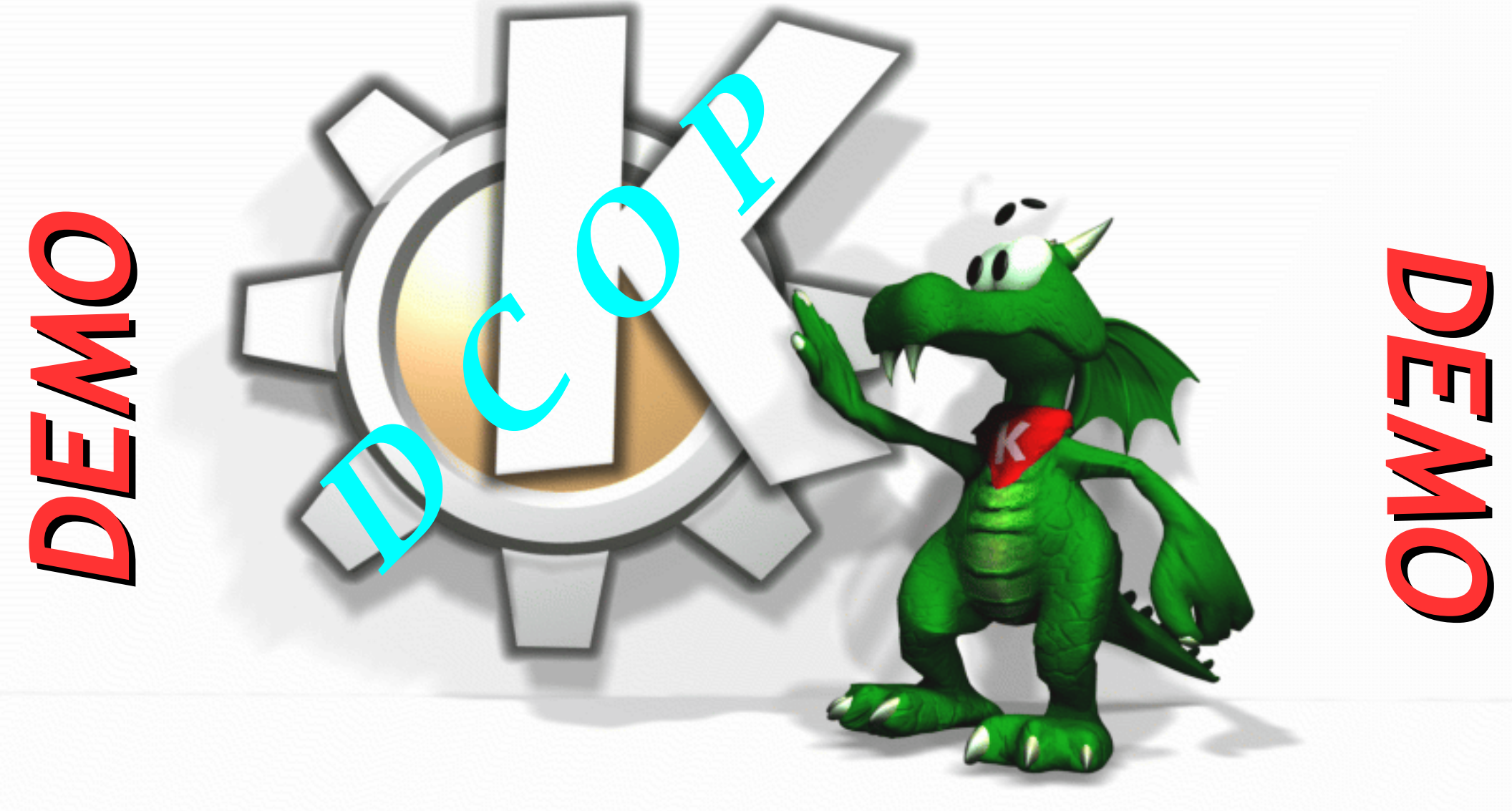

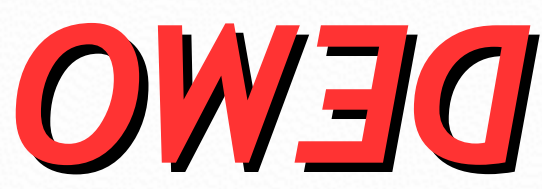

#### *Some notes on DCOP demo*

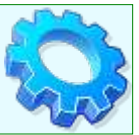

- dcop kdesktop KBackgroundIface setWallpaper image mode
	- Image must be a full path
	- Modes:
		- $\bullet$  1 Centered
		- $\bullet$  2 Tiled
		- 3 Center Tiled
		- 4 Centered Maxpect
		- 5 Tiled Maxpect
		- $\bullet$  6 Scaled
		- 7 Centered Auto Fit
- The  $\omega$  dcop special is broken right now in cvs fix this week
- startprocess() slot on widgets
- Radio button group doesn't allow for signal connection from widgetTextChanged – Each radio button has to connect clicked or some other signal to get this functionality.

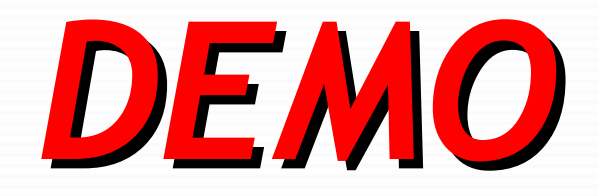

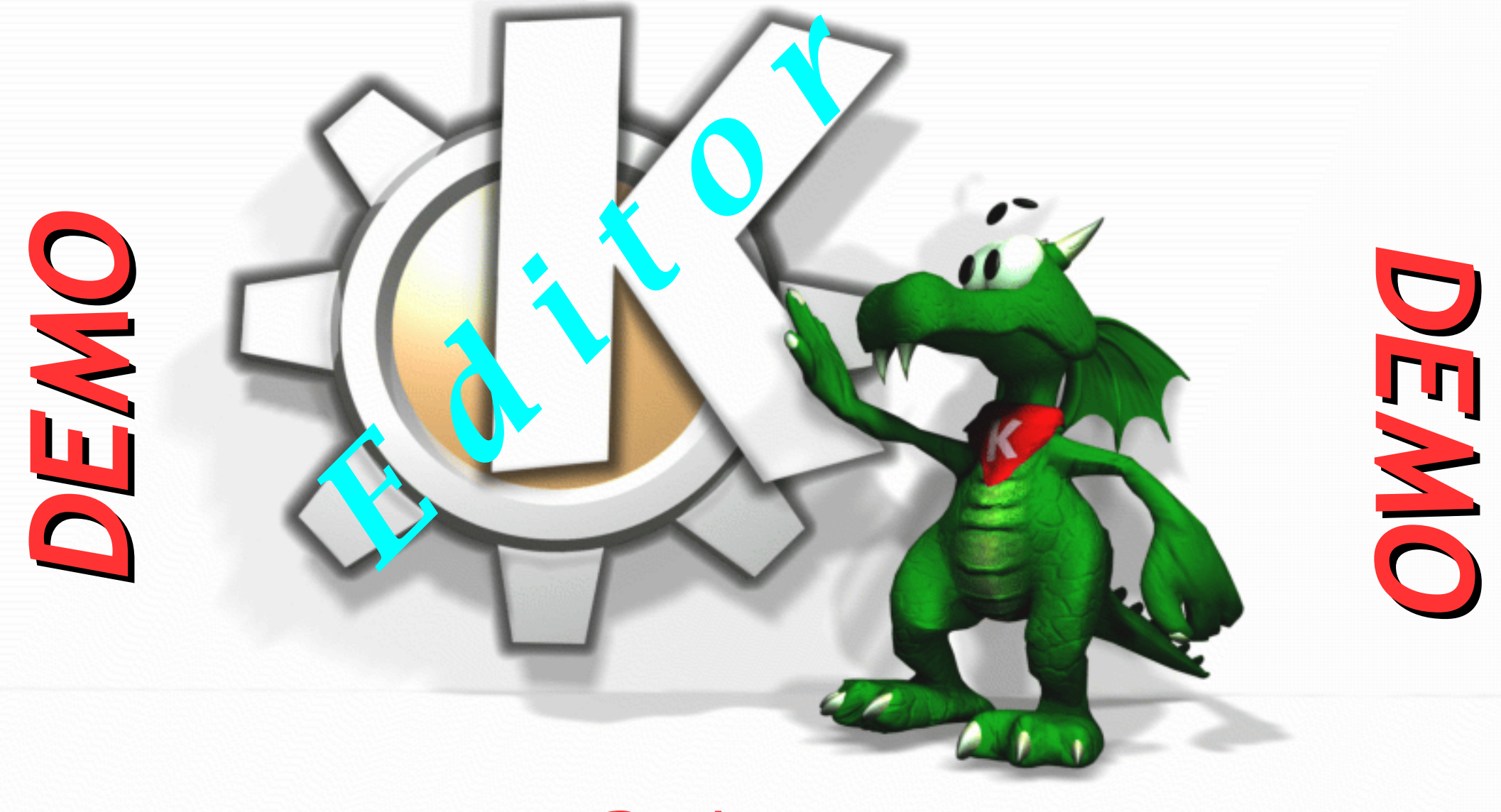

OWENO

#### *Some notes on editor demo*

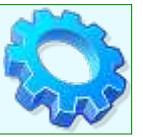

- Inserts text at beginning of file using dcop
	- To insert at the end of the file, add this to the kommander text
		- end='dcop kate @ComboBox1 numLines'
	- Change existing line to this
		- dcop kate @ComboBox1 insertText \$end 0 "@TextEdit1"
- $\omega$  widget Text on any boxes where you need the current value
- population kommander text
- Connections between widgets
	- ViewText.clicked --> Combobox.populate and TextBox.populate
	- FileSelector.widgetTextChanged --> Form.initialize
	- LineEdit.widgetTextChanged --> Form.initialize
- Enable widget dcop call
	- dcop @dcopid KommanderIf enableWidget <widget> <br/>bool>

### *Extending Kommander*

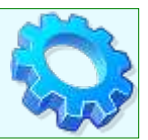

*Creating widgets (working/extendingkommander.txt)*

- *kmdr-editor examples/widgetgenerator.kmdr*
	- *Fill in the blanks and click save*
- *<classname>.cpp|h*
	- *Skeleton code for your widget*
	- *Add states to constructor*
	- *Override widgetText & setWidgetText (others if needed)*
- *Create myplugin.cpp*
	- *Constructor*
		- *Calls addWidget to get it into menu list*
	- *create() method*
		- Actually creates the instance of the widget
	- *NOTE: Multiple widgets can go under single plugin*
- *Compile and link*
	- *I've not gotten a widget to work yet! <sigh>*

### *More information*

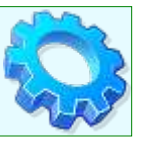

Mailing lists:

- Kommander
	- Subscribe: http://mail.kdewebdev.org/mailman/listinfo/kommander
	- Archive: http://momo.creolmail.org/pipermail/kommander/
- Kommander-devel
	- Subscribe: http://mail.kdewebdev.org/mailman/listinfo/kommander-devel
	- Archive: http://momo.creolmail.org/pipermail/kommander-devel/

#### Help shipped with kommander:

- < kmdr base dir > / examples/\*.kmdr
- <kmdr base dir>/examples/tutorial/\*.kmdr
	- See the README for descriptions of files

# *Questions & Comments*

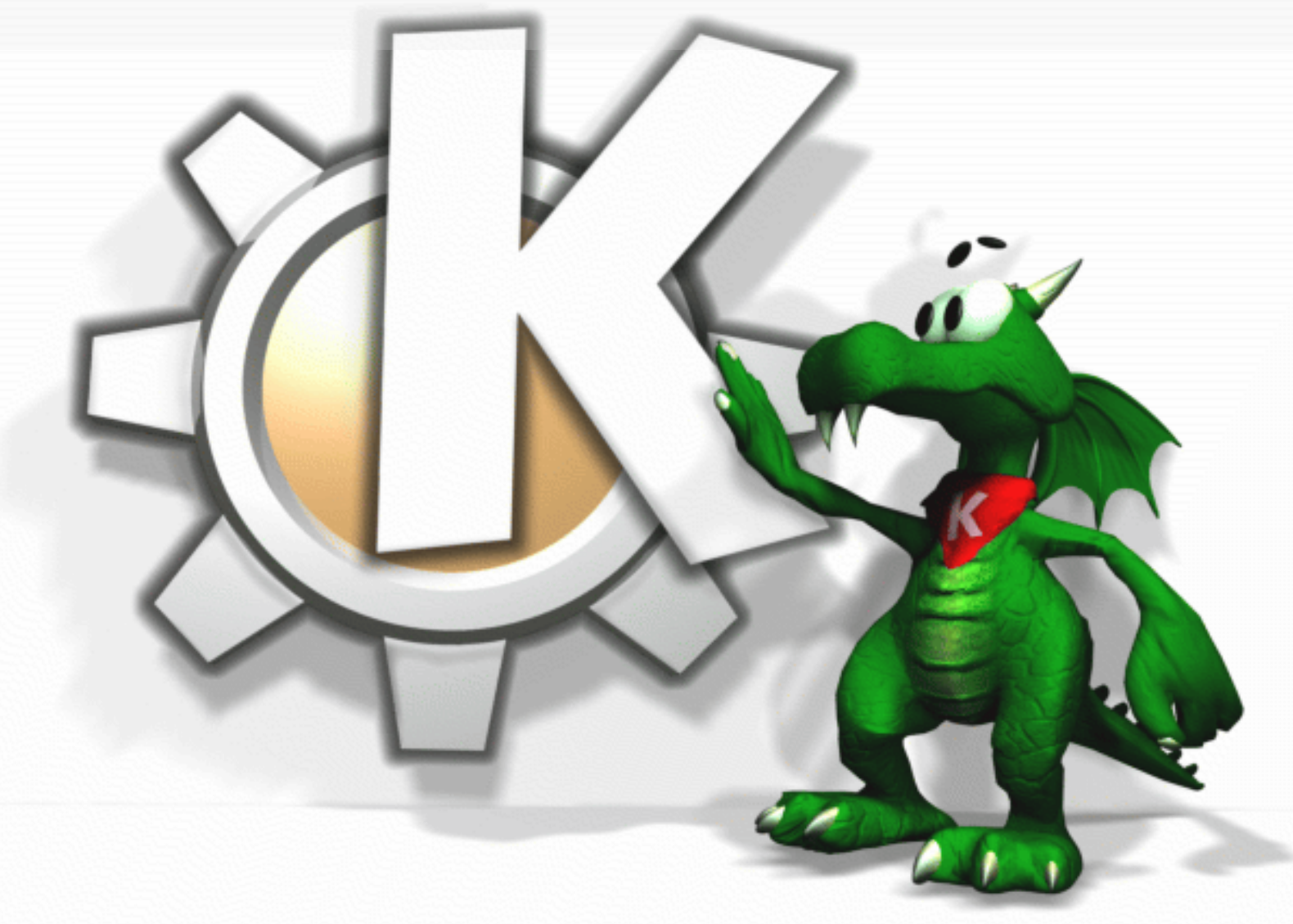

# *robert@artnickel.com*